Anmeldung in Moodle für Schüler/innen Klasse 5

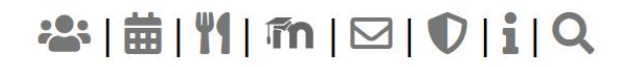

# Gymnasium in der Taus

Naturwissenschaftliches, sprachliches und musisches Profil

Home Aktuelles v Das Tausgymnasium v Bildungsangebot v Service v

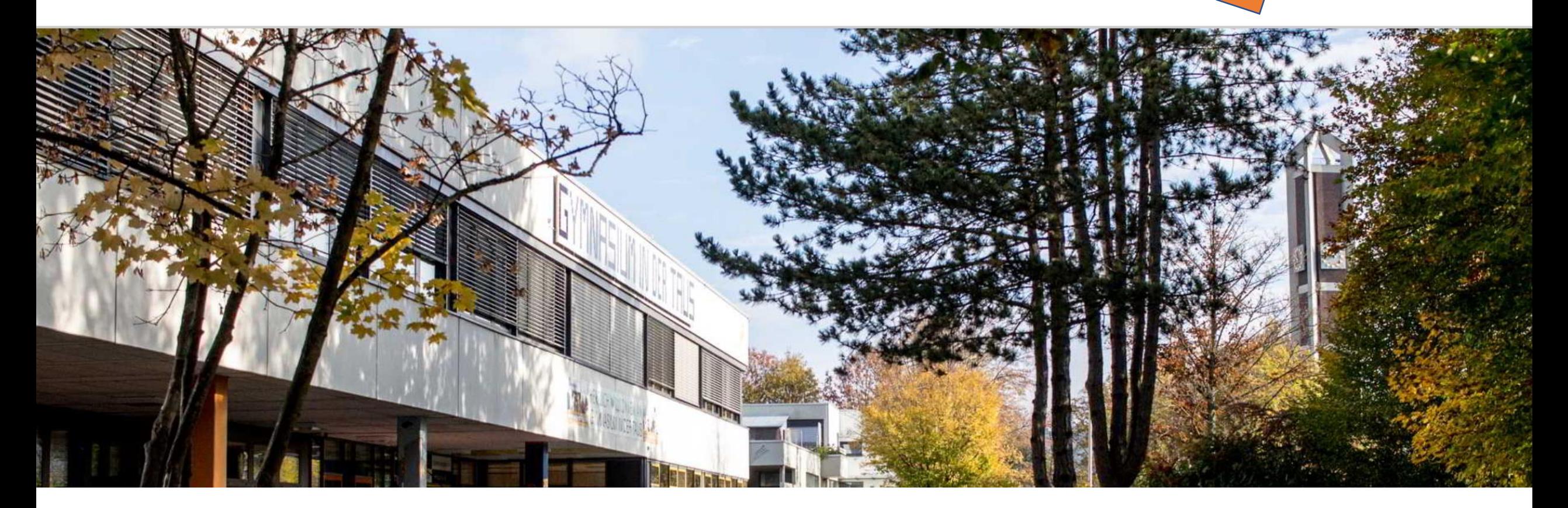

- **Benutzername:** *die ersten vier Buchstaben des Vornamens und die ersten vier Buchstaben des Nachnamens*
- **Passwort:** *wird über Klassenlehrer bekanntgegeben*
- Beispiel-Schüler:
	- Name: Sebastian Turmbauer
	- ➢Benutzername: sebaturm

### Weiteres Beispiel:

- Name: Carola Stein
- Benutzername: carostei

# Login bei 'Schulmoodle -**Gymnasium in der Taus'**

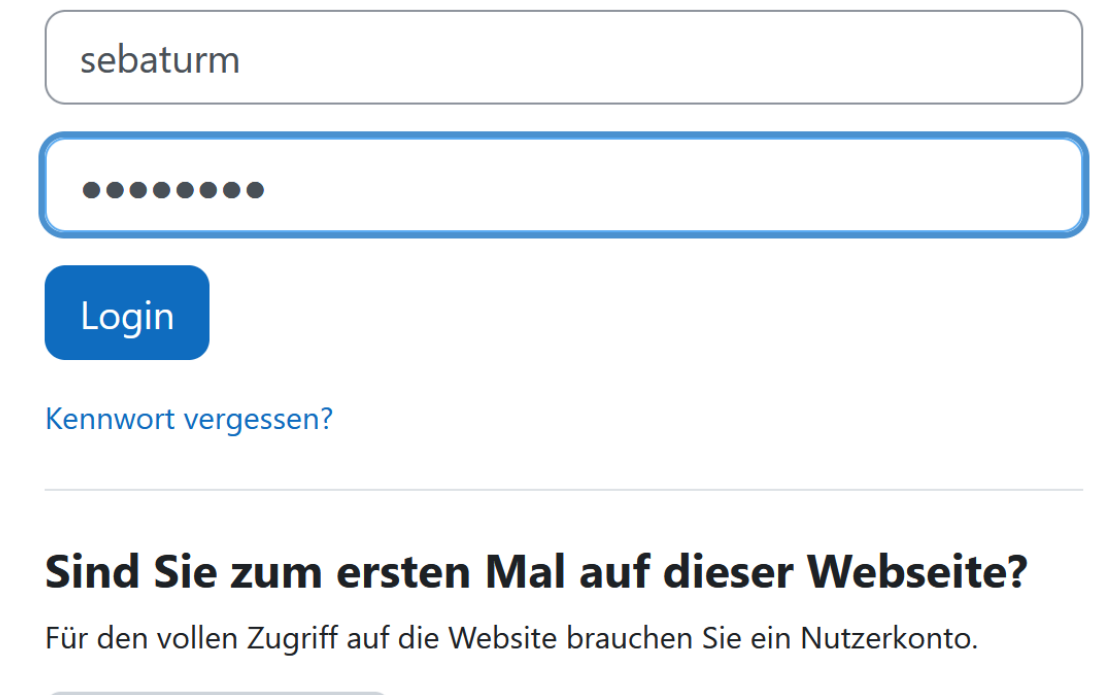

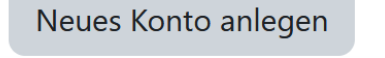

Deutsch (de)  $\sim$ Cookies-Hinweis

# Man wird als erstes aufgefordert, sein Kennwort zu ändern.

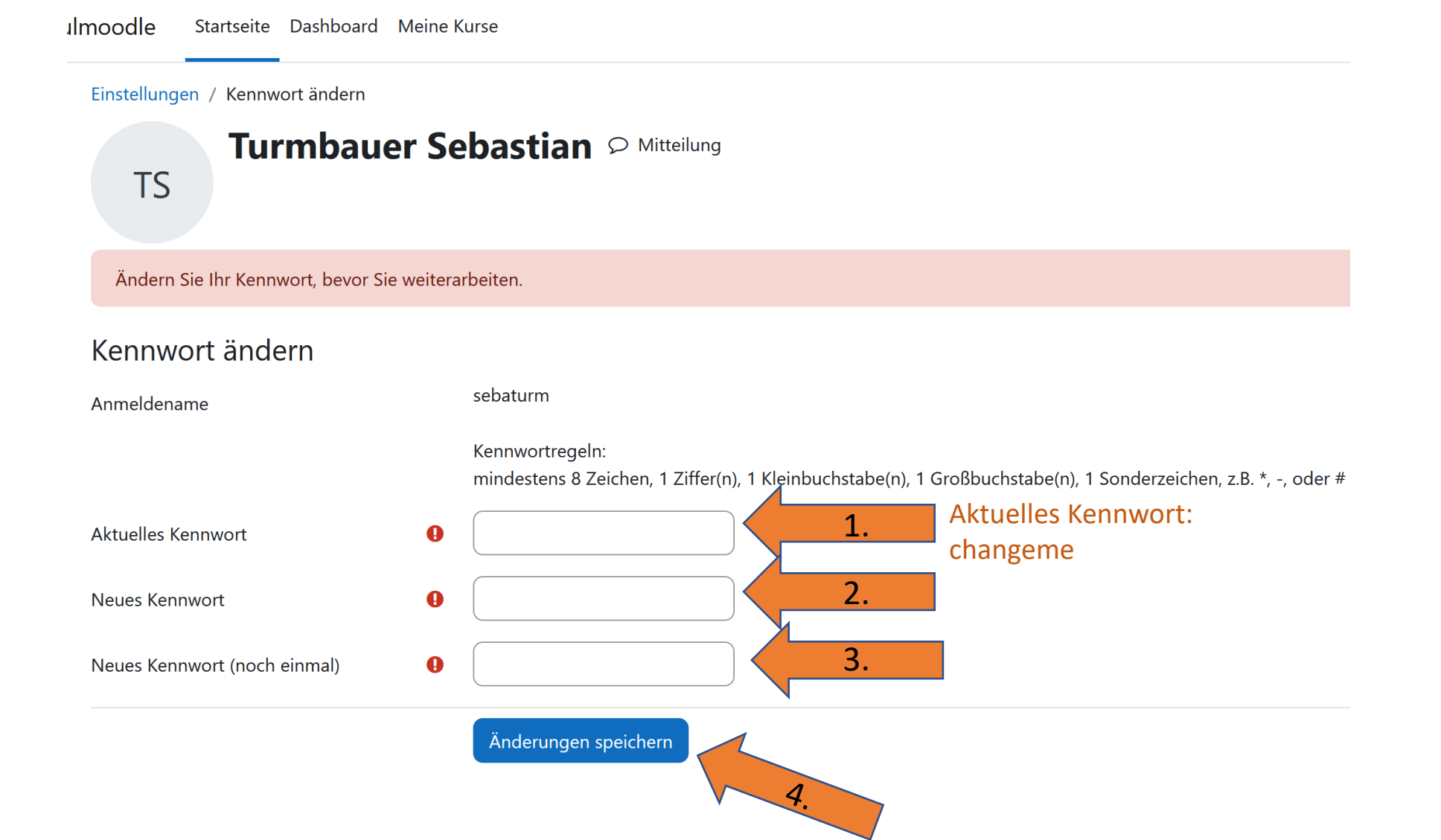

#### chulmoodle Startseite Dashboard Meine Kurse

#### Einstellungen / Kennwort ändern

# 

Kennwort wurde geändert

**TS** 

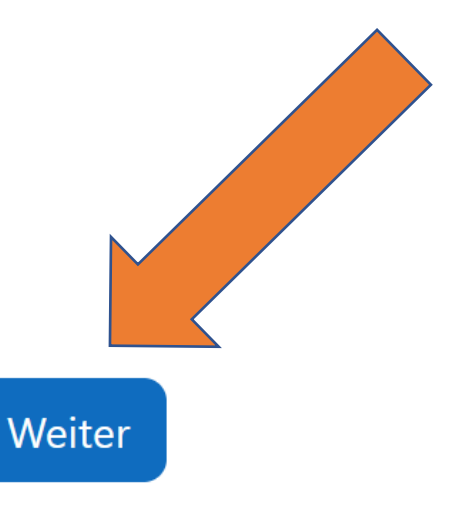

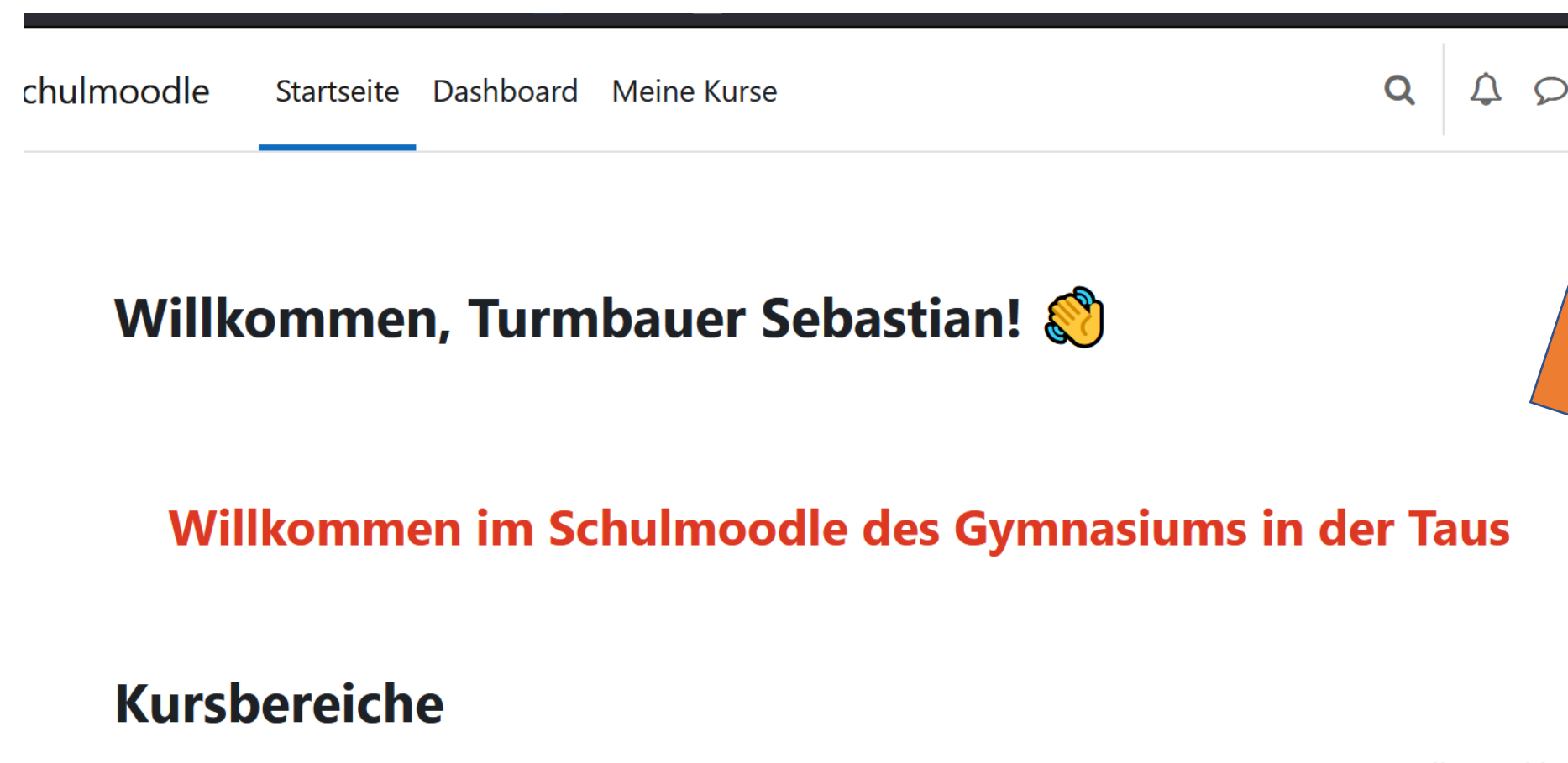

Alles einklappen

TS ~

?

 $\blacktriangledown$  Unterricht (1)

- Um bei Moodle-Nachrichten über E-Mail informiert zu werden, muss die E-Mailadresse geändert werden.
- Dazu muss man in seine Profileinstellungen

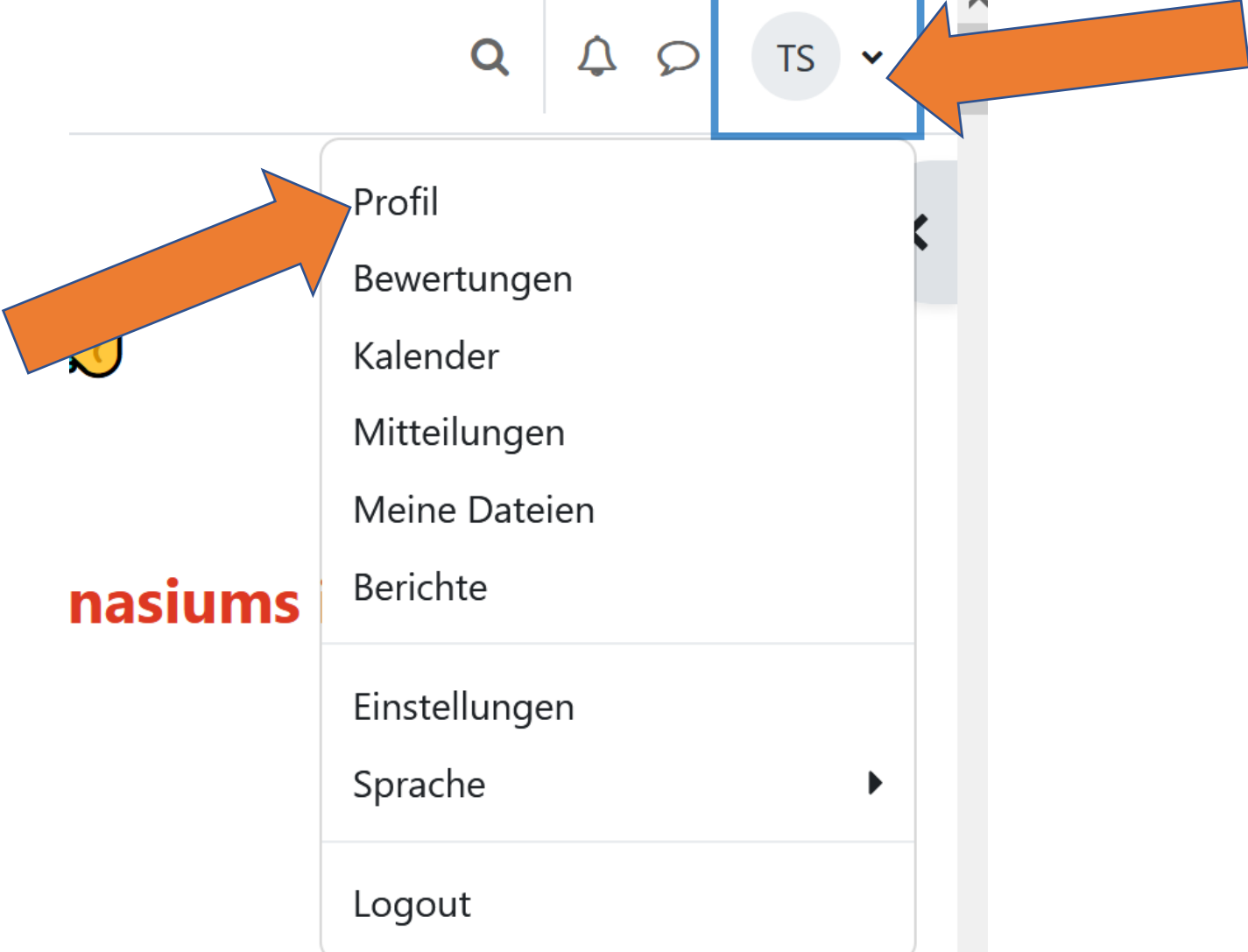

 $\mathbf{?}$ 

×

**The State** 

• Profil bearbeiten

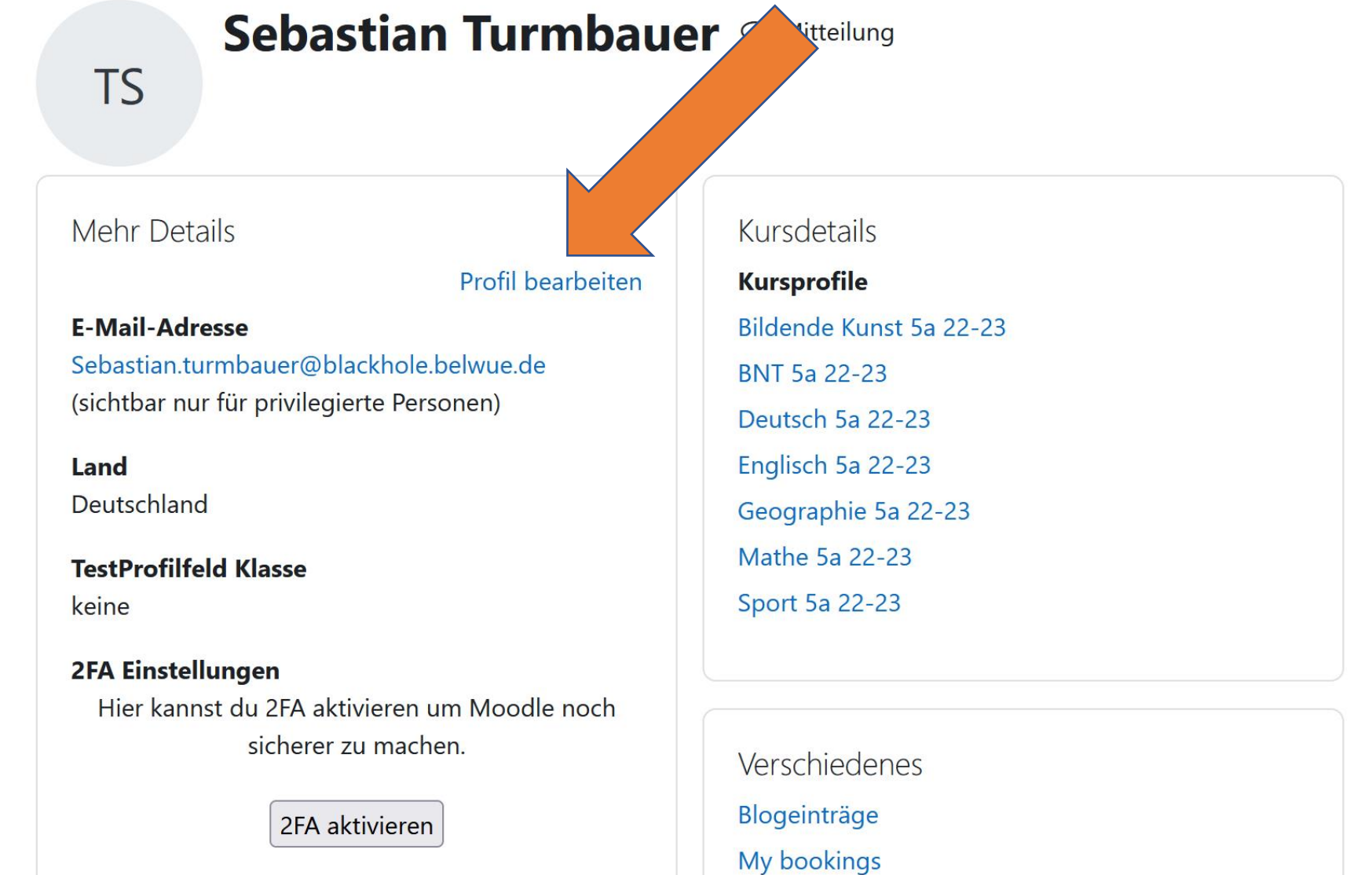

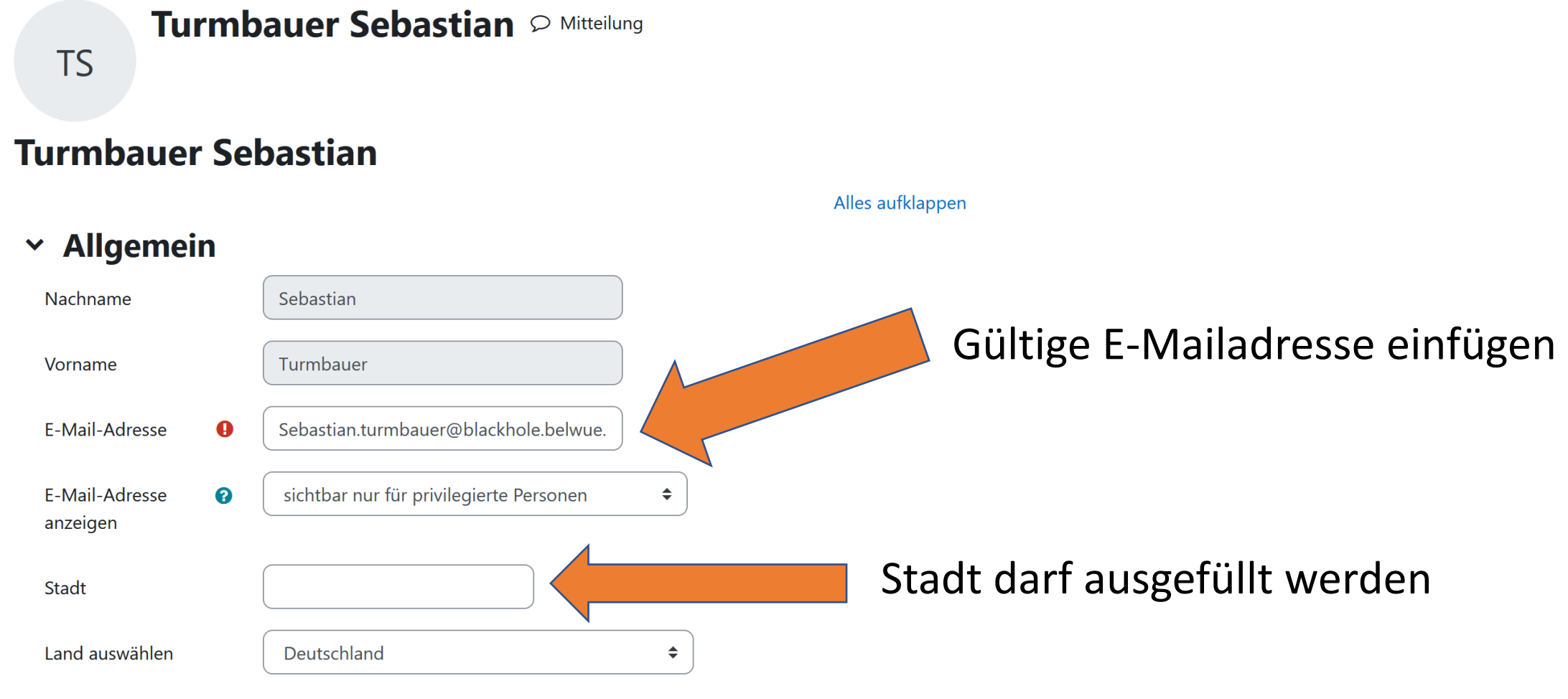

Europe/Porlin

Einstellungen / Profil bearbeiten

This is a complete the contract of provide Bilddateien zur Optimierung, z.B. Badges .gif .jpe .jpeg .jpg .png Bildbeschreibung

# > Weitere Namen

> Persönliche Interessen

#### **Optional**  $\blacktriangleright$

# > Weitere Profileinstellungen

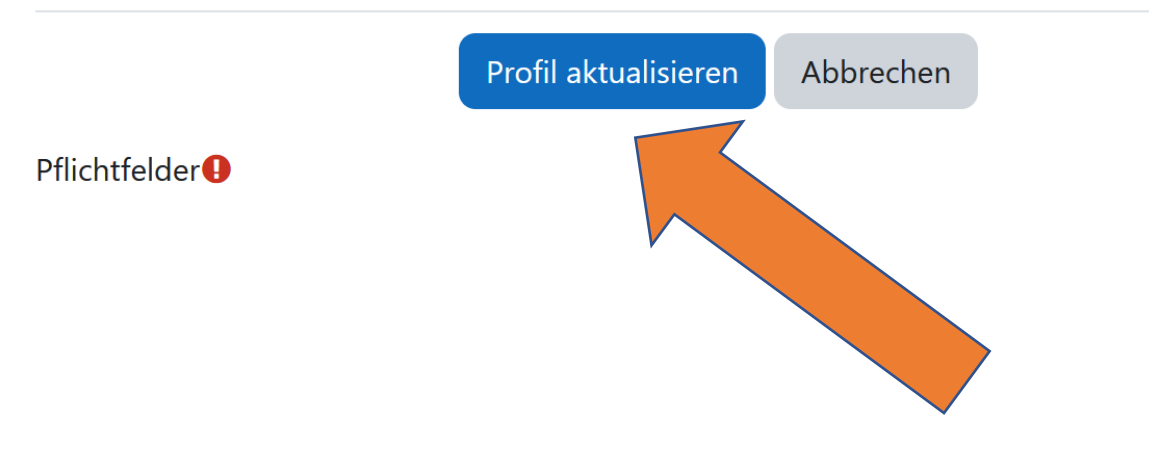